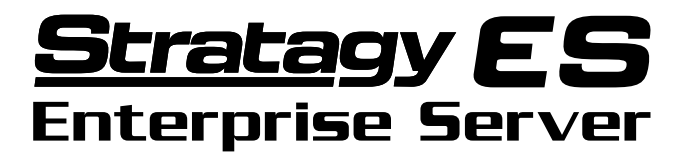

**Messaging Voice Processing (MVP) with Unified Messaging**

Release 2

# **System Administrator Guide**

#### **Publication Information**

Toshiba America Information Systems, Inc., Telecommunication Systems Division, reserves the right, without prior notice, to revise this information publication for any reason, including, but not limited to, utilization of new advances in the state of technical arts or to simply change the design of this document.

Further, Toshiba America Information Systems, Inc., Telecommunication Systems Division, also reserves the right, without prior notice, to make such changes in equipment design or components as engineering or manufacturing methods may warrant.

SES-AG-ADMR2-VB

#### **© Copyright 2001 Toshiba America Information Systems, Inc. Telecommunication Systems Division**

All rights reserved. No part of this manual, covered by the copyrights hereon, may be reproduced in any form or by any means—graphic, electronic, or mechanical, including recording, taping, photocopying, or information retrieval systems—without express written permission of the publisher of this material.

Strata, Stratagy, and Perception are registered trademarks of Toshiba America Information Systems, Inc.

Trademarks, registered trademarks, and service marks are the property of their respective owners.

Version B, March 2001

# **Introduction**

This guide has been customized for your use and describes how to use the Stratagy System Administrator User ID Mailbox (User ID 999).

### **Organization**

This System Administrator User Guide includes one or more of the following topics.

- ♦ **System Administrator** describes the available System Administration Menu functions.
- ♦ **Messaging Voice Processing** covers in detail Stratagy call processing control and the use of User Agents, Class of Service, and mailboxes. It also covers the Mailbox Editor menu options in detail.

### **Conventions**

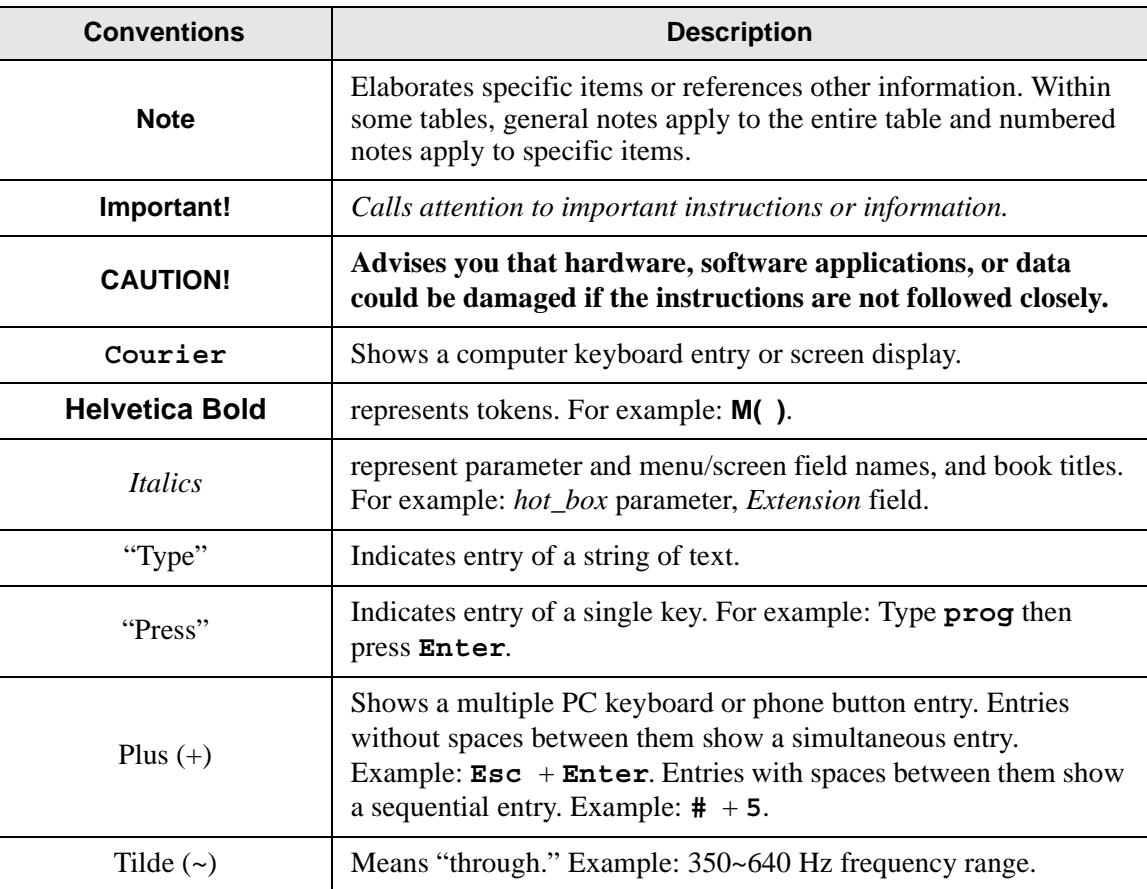

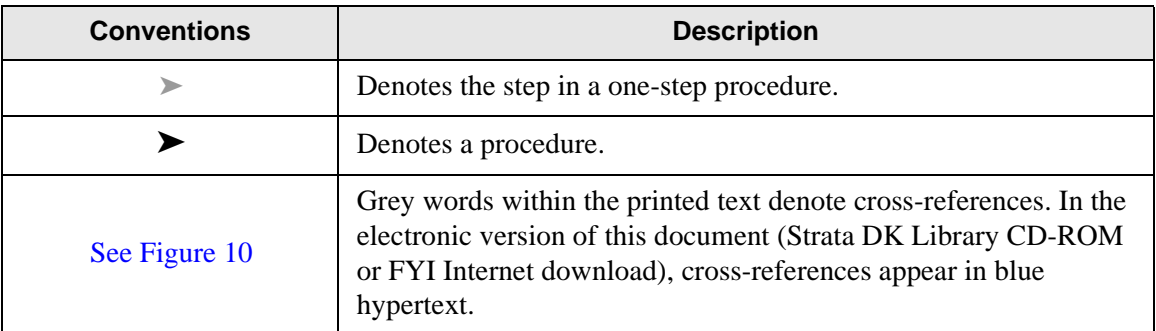

### **Action/Response Table**

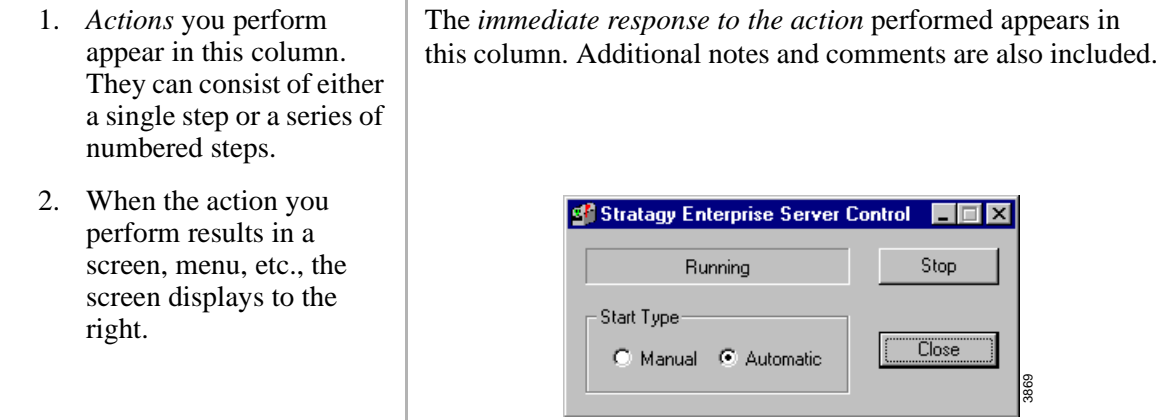

### **Related Documents/Media**

**Note** Some documents listed here may appear in different versions on the CD-ROM, FYI, or in print. To find the most current version, check the version/date in the Publication Information on the back of the document's title page.

You can find additional detailed information about Stratagy in the following companion documents:

- ♦ Stratagy ES Voice Processing General Description
- ♦ Stratagy ES Installation and Maintenance Manual
- ♦ Stratagy ES User Guide (Release 2)
- ♦ Quick Reference Guide (Release 2)
- ♦ Stratagy ES Library CD-ROM

For *authorized users*, Internet site FYI (http://fyi.tsd.toshiba.com) contains all current Stratagy ES documentation and enables you to view, print, and download current publications. Stratagy ES has a special mailbox known as the System Administrator mailbox. It is Mailbox 999, and you access it through the telephone just as any other mailbox.

**Note** The System Administrator mailbox 999 cannot be assigned to another mailbox number.

In addition to normal options available on the Main Menu, the System Administrator's Main Menu includes a System Administration option  $(8)$ .

All procedures in this chapter assume that you are logged on to the System Administrator's mailbox.

### **System Administrator**

Your company will assign all or some System Administrator functions to an employee who knows your telephone system, organizational structure, and the needs of your customers and employees. The Technical Service Representative will perform the remaining functions. System Administrator functions may include:

- ♦ Initial setup (assisting the Installer with defining your company's configuration and customization requirements)
- ♦ Customizing mailboxes
- ♦ Customizing special mailboxes
- ♦ Generating reports
- ♦ Performing system shutdown and restart
- $\triangleleft$  Backing up the system
- ♦ Using the System Administrator mailbox

### **System Administrator Menu**

System Administration is an option designed for the System Administrator to create system lists and to manage system-wide functions (see [Figure 1](#page-5-0)).

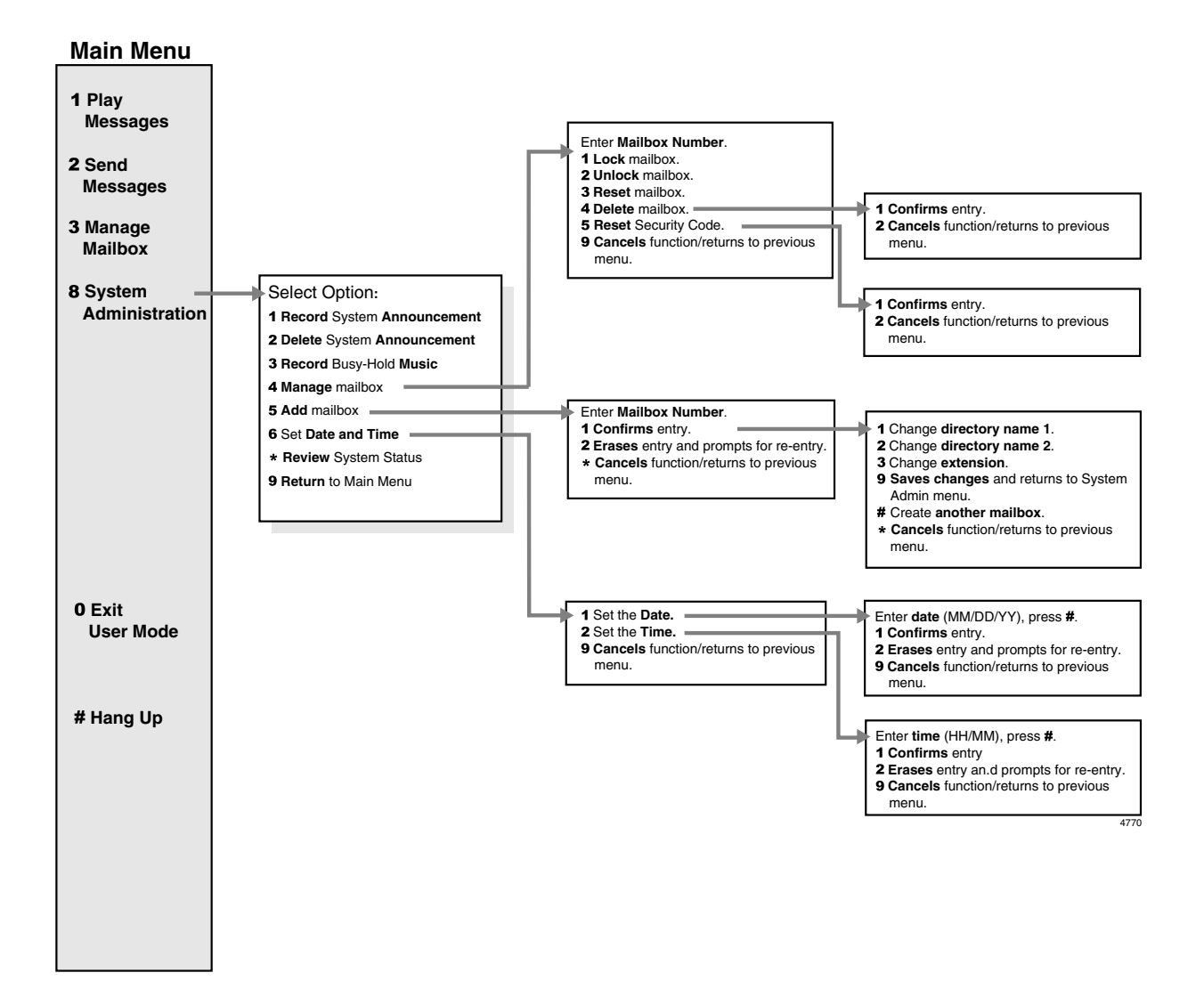

<span id="page-5-0"></span>**Figure 1 System Administrator Menu**

#### **Notes**

- Instructional greetings can be recorded by logging into the answering User Agent and pressing 3 Manage Mailbox  $+$  6 Record Instructional Greeting. The greetings can be recorded using the same procedure as recording a Personal Greeting for a mailbox. Up to 7 greetings can be recorded. See the *Stratagy ES User Guide* for details.
- System Distribution Lists are created using the Distribution List option on the User Agent Menu from the Stratagy E Administration Menu. See the *Stratagy ES Installation and Maintenance Manual* for details.

### **Select Option on System Administration Menu**

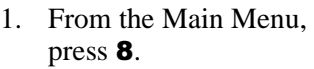

2. From the System Administration Menu, press:

- 1 Record system announcement
- 2 Delete system announcement
- **3** Record busy-hold music
- 4 Manage mailbox
- 5 Add mailbox
- 6 Set date and time
- \* Review system status
- **9** Return to Main Menu

**Overview** *System Administrator Menu*

# **Features**

### **Record System Announcement**

System announcements are useful in disseminating system-wide information. With this option, you can record an announcement that Stratagy ES plays to every user when he/she accesses his/her mailbox.

Users can interrupt the system announcement by selecting from the User Main Menu during playback. However, the announcement plays each time the user accesses his/her mailbox until it has completely played. Once played in its entirety, Stratagy ES deletes the announcement from the user's mailbox.

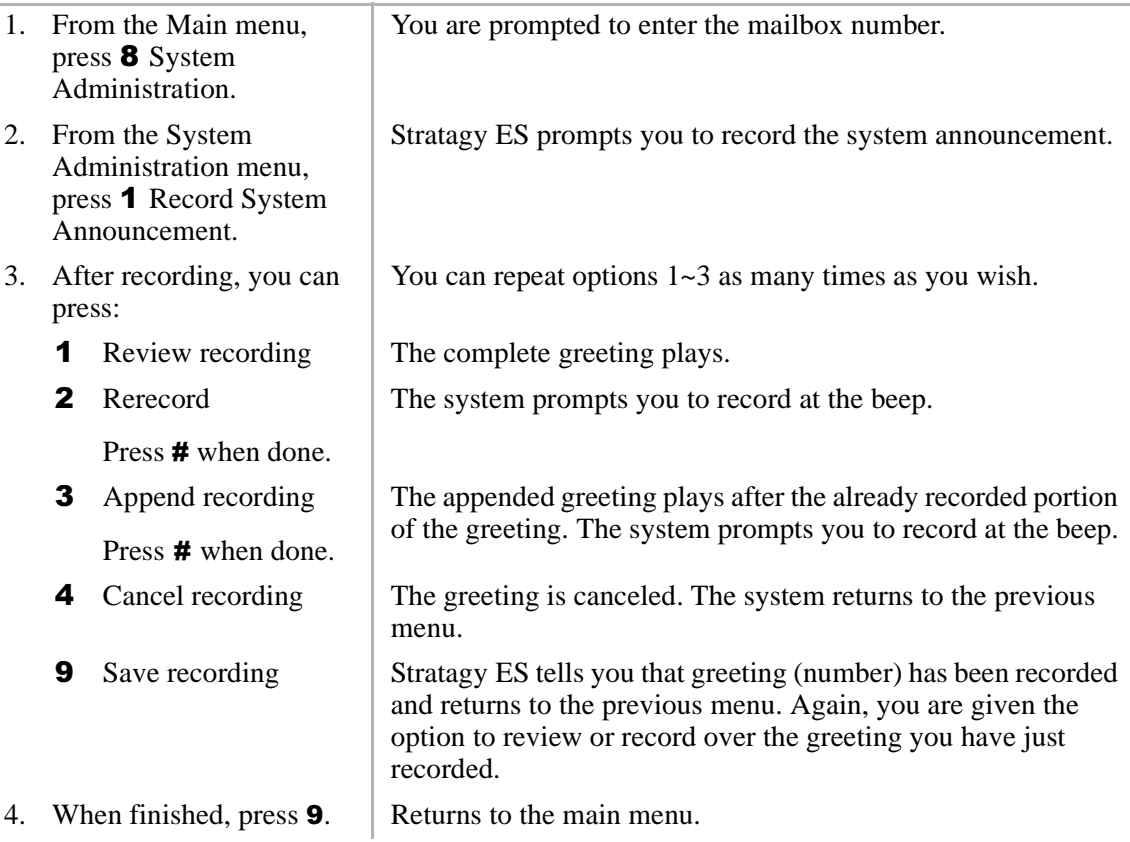

## **Delete System Announcement**

With this option, you can purge a previously recorded system announcement.

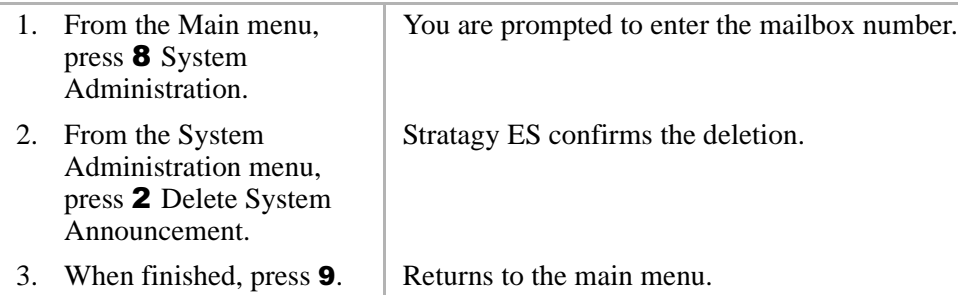

### **Record the Busy-Hold Music**

By pressing  $\ast$ , the busy-hold music is heard by callers when they elect to hold for a busy extension. Stratagy ES plays the entire recording before re-trying the busy extension.

When the system is delivered, it plays approximately 30 seconds of music. You can replace this music with another recording which plays either music or recorded information about your company or its products and services. To make a recording, you can use the telephone handset. We recommend that you prepare a professional recording.

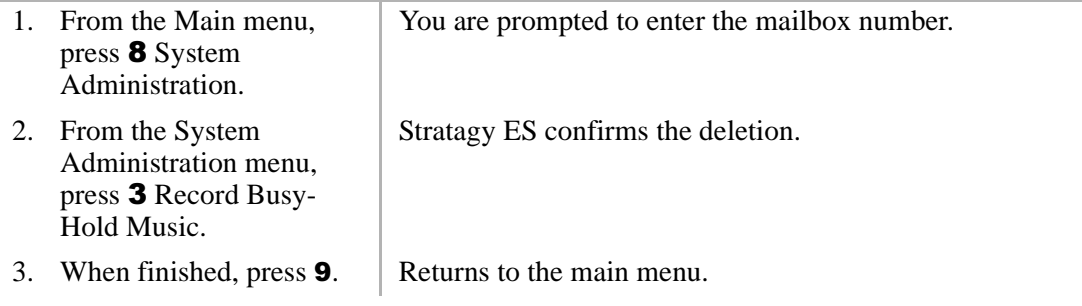

# **Manage Mailbox**

Manage Mailbox enables you to perform special mailbox functions.

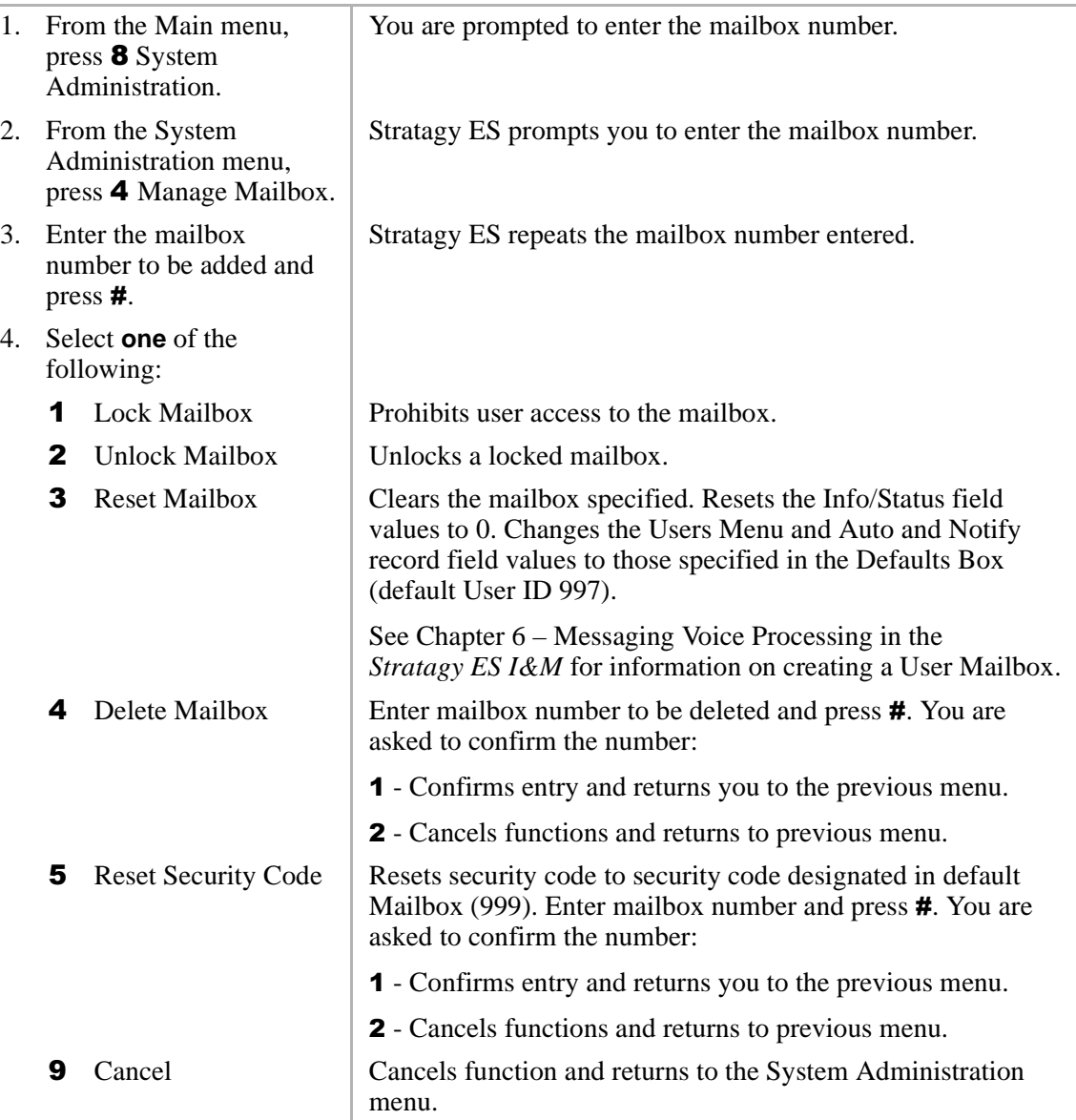

## **Add Mailbox**

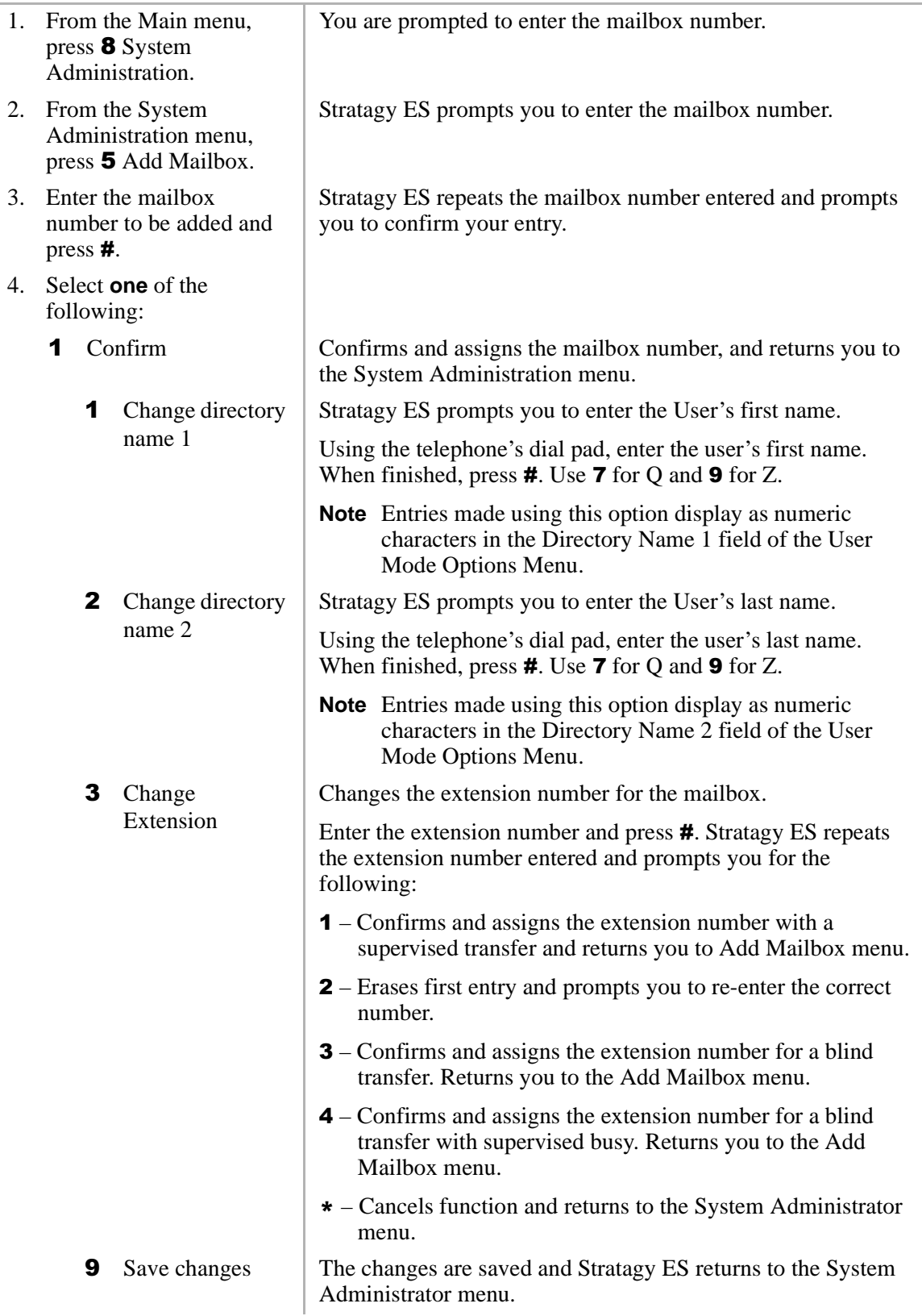

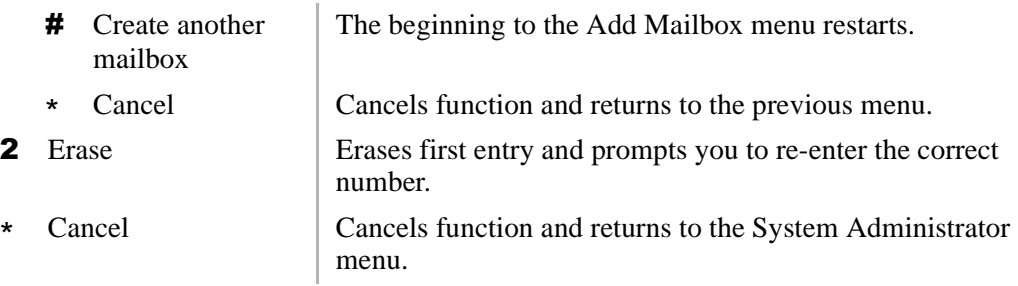

## **Set Date and Time**

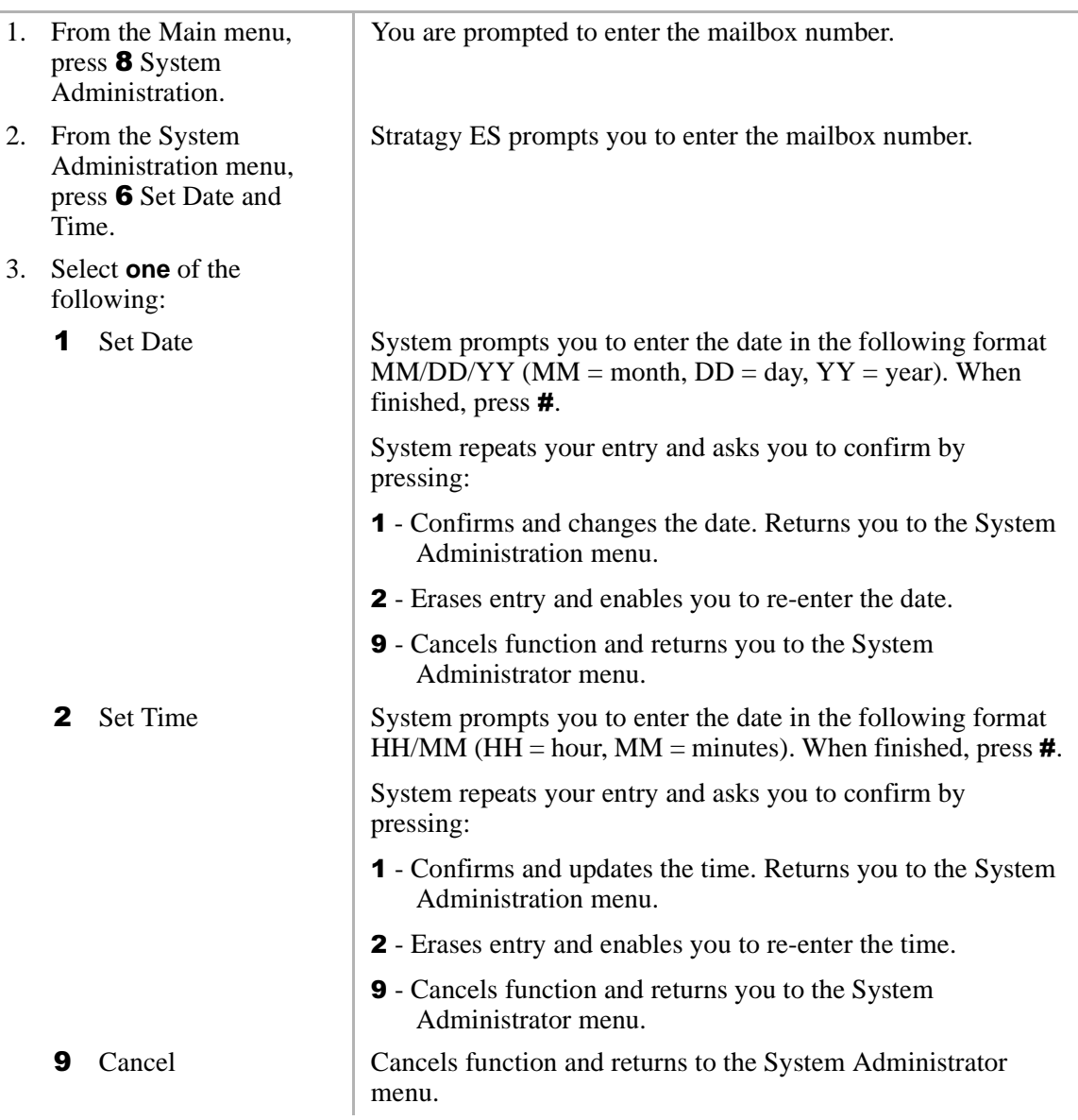

**Features** *Set Date and Time*